#### Hands-on session

\*You should have downloaded all simulations

\*You should have downloaded extra python scripts

If you can't run the code, extract the tarball of simulations in ~/3DPDR/sims/ Add the python scripts in ~/3DPDR/plots/

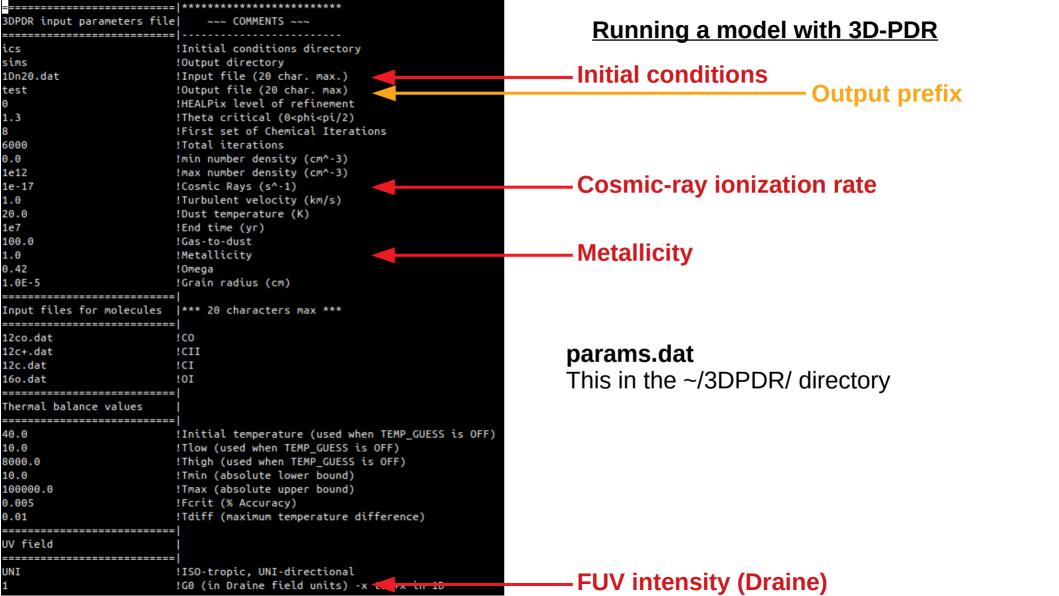

#### Running a small grid of models

For all simulations, please use the n=1000 cm<sup>-3</sup> density (**1Dn30.dat**)

| PREFIX | CR (ζ <sub>CR</sub> ) | FUV (χ/χ <sub>ο</sub> ) | Metallicity (Z) |
|--------|-----------------------|-------------------------|-----------------|
| SIM01  | 1e-17                 | 1                       | 1               |
| SIM02  | 1e-17                 | 1000                    | 1               |
| SIM03  | 1e-14                 | 1                       | 1               |
| SIM04  | 1e-14                 | 1000                    | 1               |

#### **Plotting the results**

In the directory ~/3DPDR/plots/ type:

python profile.py SIMULATION\_PREFIX

**Question 1**: find at what visual extinction, the HI-to-H2 transition occurs and also the CII / CI / CO transitions.

**Question 2**: Which environmental parameter(s) produce more molecular gas? Which produce more CO?

**Question 3**: Which environmental parameter(s) affect the gas temperature at low Av and which at high Av?

# Plots for Q1-3

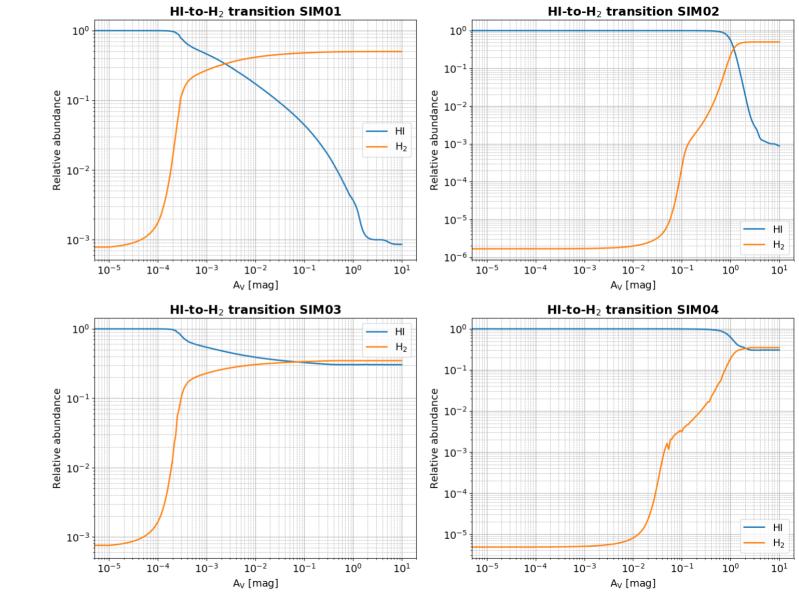

# Plots for Q1-3

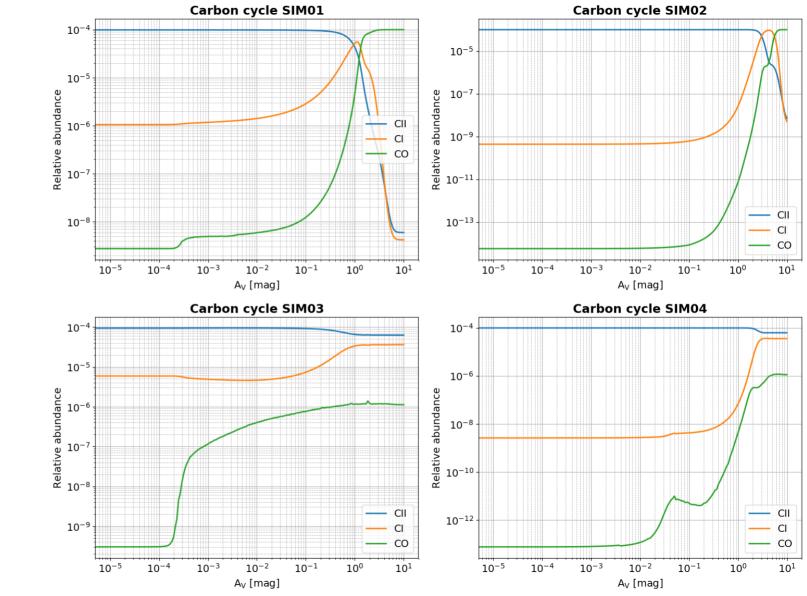

## Plots for Q1-3

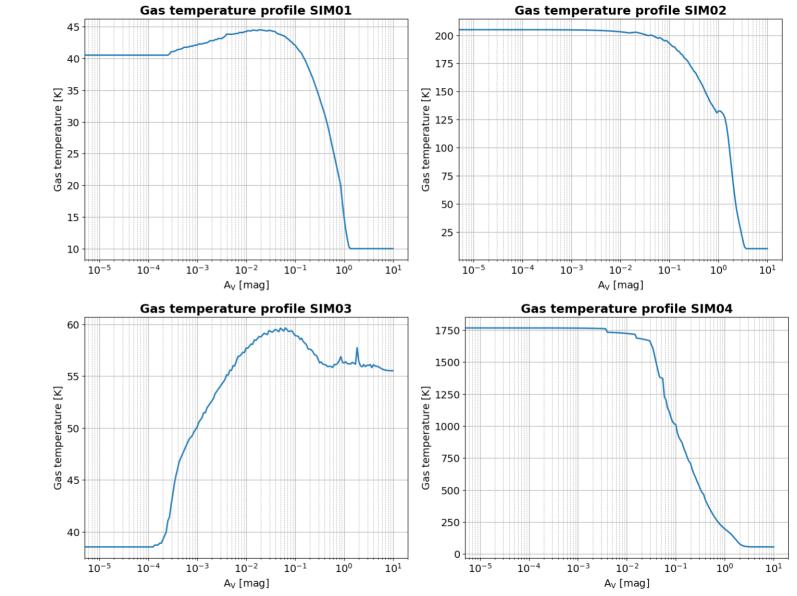

#### **Plotting the results**

In the directory ~/3DPDR/plots/ type:

python hc\_functions.py SIMULATION\_PREFIX

**Question 4**: Find the dominant heating mechanisms for each simulation as a function of Av

**Question 5**: Find the dominant cooling mechanisms for each simulation as a function of Av

### Plots for Q4-5

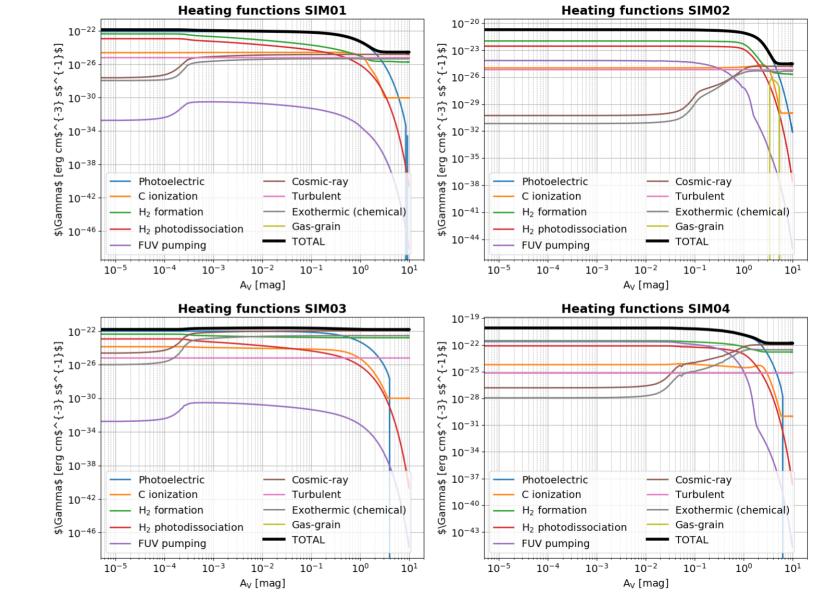

## Plots for Q4-5

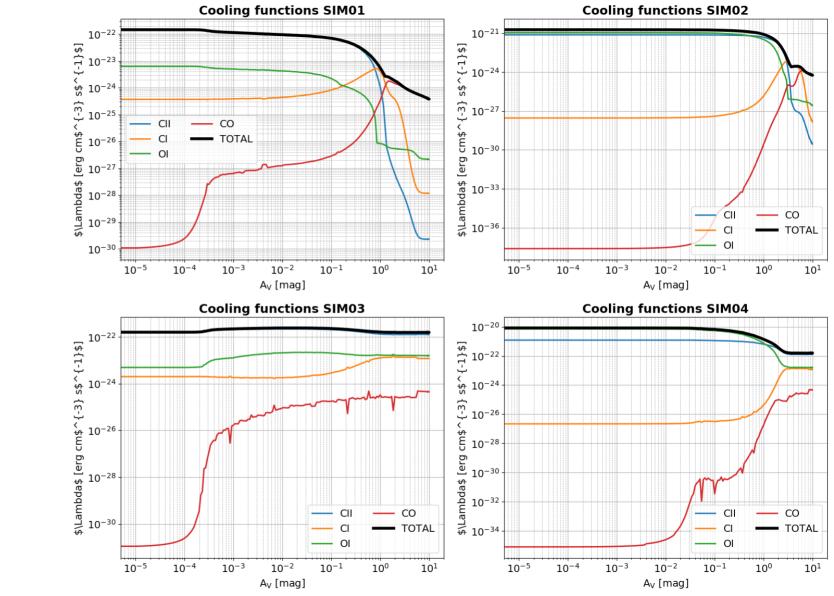

## **Constructing CO SLEDs**

**Step 1**: Calculate a) CO column density, b) average  $H_2$  number density, c) average gas (kinetic) temperature. To do this, use the columndensity.py script:

python columndensity.py SIMULATION\_PREFIX

It should produce an output of the form:

```
N_total = 1.590E+22 [cm-2]

N(CII) = 3.779E+17 [cm-2]

N(CI) = 1.129E+18 [cm-2]

N(CO) = 8.290E+16 [cm-2]

<n(H2)> = 4.896E+01 [cm-3]

<Tgas> = 1.607E+01 [K]
```

RADEX (online, interactive)
http://var.sron.nl/radex/radex.php

## **Constructing CO SLEDs**

Get Line Intensities

**Step 2**: Insert the above quantities (a, b, c) in the RADEX online tool

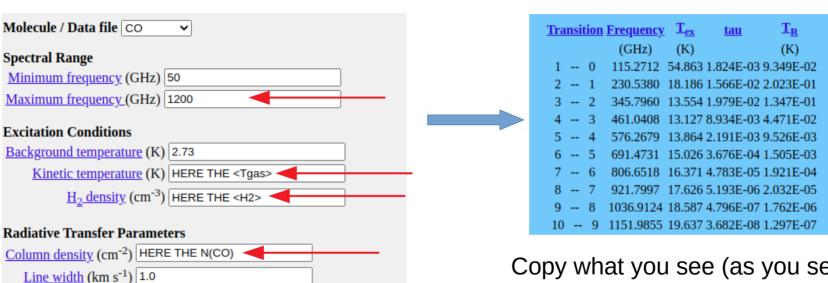

Copy what you see (as you see it) in a file called SLED01, SLED02 etc.

## **Constructing CO SLEDs**

Type: python sled.py SLED01 SLED02 It should produce a diagram like the one below

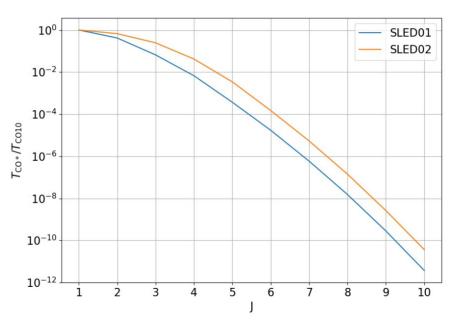

**Question 5**: How do N(CI) and N(CO) change between SIM01-04? Which produces most of CI and which most of CO?

Question 6: How do CO SLEDs vary in SIM01-04?

#### **Answers to column densities and CO SLEDs**

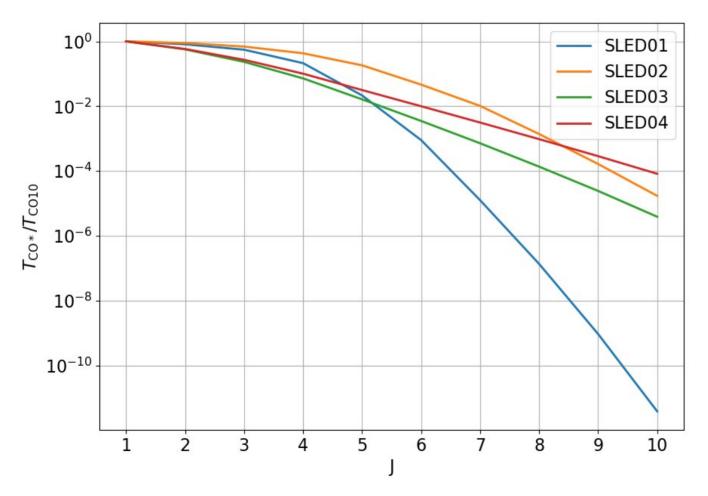

Most of N(CI): SIM03 Most of N(CO): SIM01